# 31: Archiving Solution With WPG With WPG

#### **Overview**

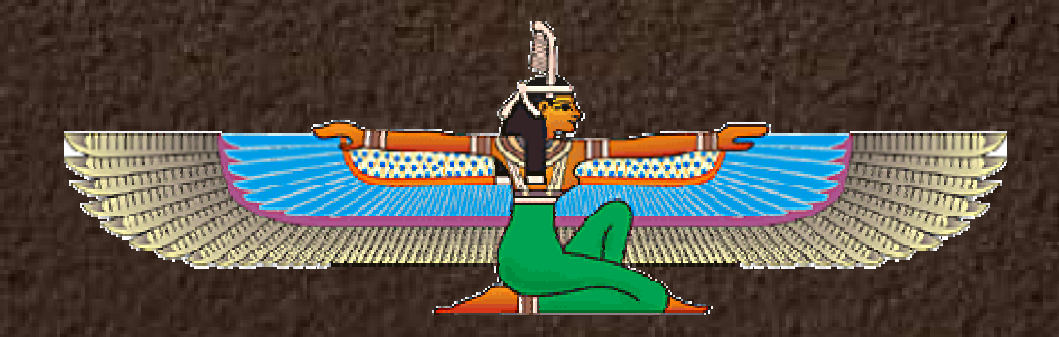

# Objectives

 Reasons to archive Reasons to archive

•

•

•

•

•

- Describe bundled archive solution •Describe bundled archive solution
- Describe custom archive solution •Describe custom archive solution
- Video Demonstration •Video Demonstration

### Why Archive?

• Performance • Security • Compliance • Non-repudiation  $\bullet$  Performance  $\bullet$  Security  $\bullet$  Compliance  $\bullet$ Non-repudiation

## **Bundled Solution**

### imitations

- •• Incomplete archive steps  $\bullet$ • Incomplete archive steps
- • Manual steps required for daily operation  $\bullet$ Manual steps required for daily operation
- • Complex configuration and usage  $\bullet$ Complex configuration and usage
- • Archive dates inflexible  $\bullet$ Archive dates inflexible

## **Custom Solution**

### dvantages

- • Additional archive steps performed  $\bullet$ Additional archive steps performed
- •• Directory cleanup  $\bullet$ • Directory cleanup
- • Callable by shell script or command line  $\bullet$ Callable by shell script or command line
- • Simple configuration and usage  $\bullet$ Simple configuration and usage
- • Archive dates are specified as elapsed days  $\bullet$ Archive dates are specified as elapsed days

## **Custom Solution (2)**

### esign

- • Java console application extension to WPG  $\bullet$ Java console application extension to WPG
- •• Source code available Source code available
- • Supports DB2 (future support for Oracle)  $\bullet$ • Supports DB2 (future support for Oracle)
- • Utilizes some open-source components  $\bullet$ Utilizes some open-source components
- • Compatible with Advanced and Enterprise  $\bullet$ Compatible with Advanced and Enterprise
- • Available for all supported OS •Available for all supported OS

# Project Walk-Thru

### **roject**

- • Written for Java 1.4 JVM  $\bullet$ Written for Java 1.4 JVM
- • Utilizes ANT build scripts  $\bullet$ Utilizes ANT build scripts
- • Easily importable to WSAD, Eclipse or other IDEs IDEs  $\bullet$ Easily importable to WSAD, Eclipse or other

# Project Walk-Thru<sub>(2)</sub>

#### raries

- •• jargs - For processing of command line  $\bullet$ jargs - For processing of command line
- •• log4j - For logging functions  $\bullet$ log4j - For logging functions
- •• ant - For building project  $\bullet$ • ant - For building project
- • db2 - For accessing database (bundled with WPG) WPG)  $\bullet$ db2 - For accessing database (bundled with

# Project Walk-Thru(3)

#### asses

- • Main.java - Command line interface  $\bullet$ Main.java - Command line interface
- • Archive.java - Performs archive steps  $\bullet$ Archive.java - Performs archive steps
- • Config.java - Holds configuration information  $\bullet$ Config.java - Holds configuration information

## Project Walk-Thru(4)

- uilding Ant Targets
- • clean - Erase all generated files  $\bullet$ clean - Erase all generated files
- • deploy - Create distribution  $\bullet$ deploy - Create distribution
- • updateversion - Increment build number (TBA) (TBA)  $\bullet$ updateversion - Increment build number

# Project Walk-Thru(5)

### eployment Files

- • jargs.jar, log4j-1.2.8.jar - Library files  $\bullet$ jargs.jar, log4j-1.2.8.jar - Library files
- • log4j.properties - Log4j configuration  $\bullet$ log4j.properties - Log4j configuration
- •• README - End user instructions • README - End user instructions
- • WPGArchive.cmd - Windows Script  $\bullet$ WPGArchive.cmd - Windows Script
- • WPGArchive.sh - UNIX Script  $\bullet$ WPGArchive.sh - UNIX Script
- • WPGArchive.zip - Archive classes  $\bullet$ WPGArchive.zip - Archive classes

# Deployment

#### teps

- • Create a new directory in WPG Installation  $\bullet$ Create a new directory in WPG Installation
- • Copy all deployment files to this directory  $\bullet$ Copy all deployment files to this directory
- •• Prepare command line options  $\bullet$ • Prepare command line options
- • Execute batch file to begin archive process  $\bullet$ Execute batch file to begin archive process
- •• Optionally run as cron or timed task  $\bullet$ • Optionally run as cron or timed task

## Archive Steps

Read LG\_MSG\_ARCHIVE table for files to archive from th Read LG\_MSG\_ARCHIVE table for files to archive from th non\_rep and msg\_store directories. non\_rep and msg\_store directories.

Create a Zip and index on files to be archived

Delete original files

Remove records from LG\_MSG\_ARCHIVE and Remove records from LG\_MSG\_ARCHIVE and LG\_CERT\_ARCHIVE LG\_CERT\_ARCHIVE

## Archive Steps (2)

Execute the AR\_STATEENGINE\_MAINTENANCE stored Execute the AR\_STATEENGINE\_MAINTENANCE stored procedure procedure

Execute the AR\_SUMMARY\_MAINTENANCE stored Execute the AR\_SUMMARY\_MAINTENANCE stored procedure procedure

Execute the AR\_PURGE\_HEADERS stored procedure

Remove records from BP\_SPONSOR\_STATE, Remove records from BP\_SPONSOR\_STATE, BP\_DUPCHECK, BP\_RNMSGDIGEST and BP\_DUPCHECK, BP\_RNMSGDIGEST and BP\_PROCESS\_LOG tables. BP\_PROCESS\_LOG tables.

Archive Steps (3) Remove records from the LG\_DELIVERY\_LOG, Remove records from the LG\_DELIVERY\_LOG, LG\_DM\_DOC\_LOCK, LG\_MSG\_ARCHIVE and LG\_DM\_DOC\_LOCK, LG\_MSG\_ARCHIVE and LG\_VTP\_STATUS tables. LG\_VTP\_STATUS tables.

Remove files and prune directories from Remove files and prune directories from {WPG\_Common}\data\Inbound\bpeResend directory {WPG\_Common}\data\Inbound\bpeResend directory

Remove files and prune directories from Remove files and prune directories from {WPG\_Common}\data\Inbound\process directory {WPG\_Common}\data\Inbound\process directory

Remove files and prune directories from Remove files and prune directories from {WPG\_Common}\data\Inbound\reject directory {WPG\_Common}\data\Inbound\reject directory

## Archive Steps (4)

Remove files and prune directories from Remove files and prune directories from {WPG\_Common}\data\Inbound\serialize directory {WPG\_Common}\data\Inbound\serialize directory

Remove files and prune directories from Remove files and prune directories from {WPG\_Common}\gateways directory {WPG\_Common}\gateways directory

Remove files and prune directories from Remove files and prune directories from {WPG\_Common}\sync\_in directory {WPG\_Common}\sync\_in directory

Remove files and prune directories from Remove files and prune directories from {WPG\_Common}\signal\_in directory {WPG\_Common}\signal\_in directory

## Archive Steps (5)

Remove files and prune directories from Remove files and prune directories from {WPG\_Common}\msg\_store\0 directory {WPG\_Common}\msg\_store\0 directory

Remove files and prune directories from Remove files and prune directories from {WPG\_Common}\non\_rep\0 directory {WPG\_Common}\non\_rep\0 directory

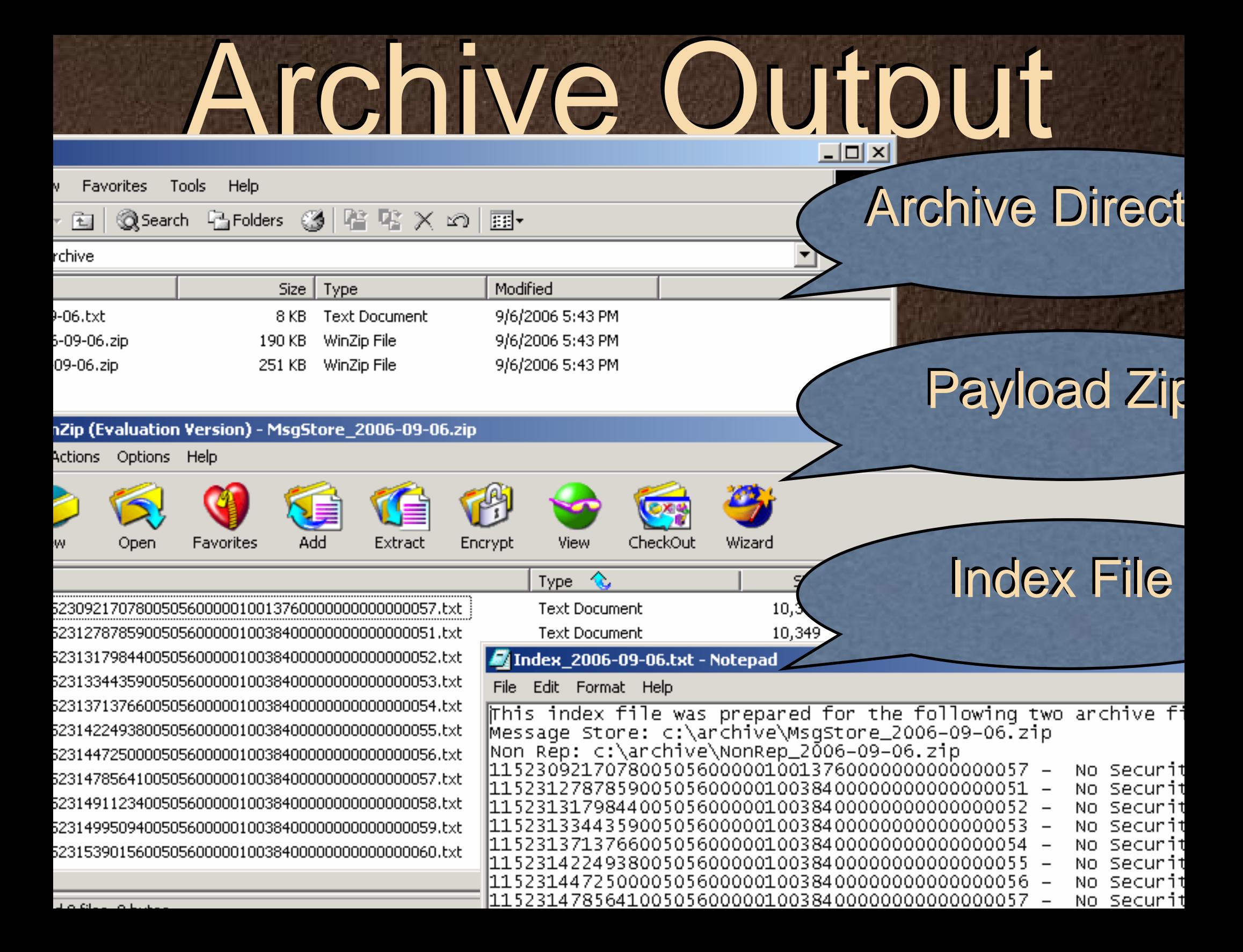

### Demonstration

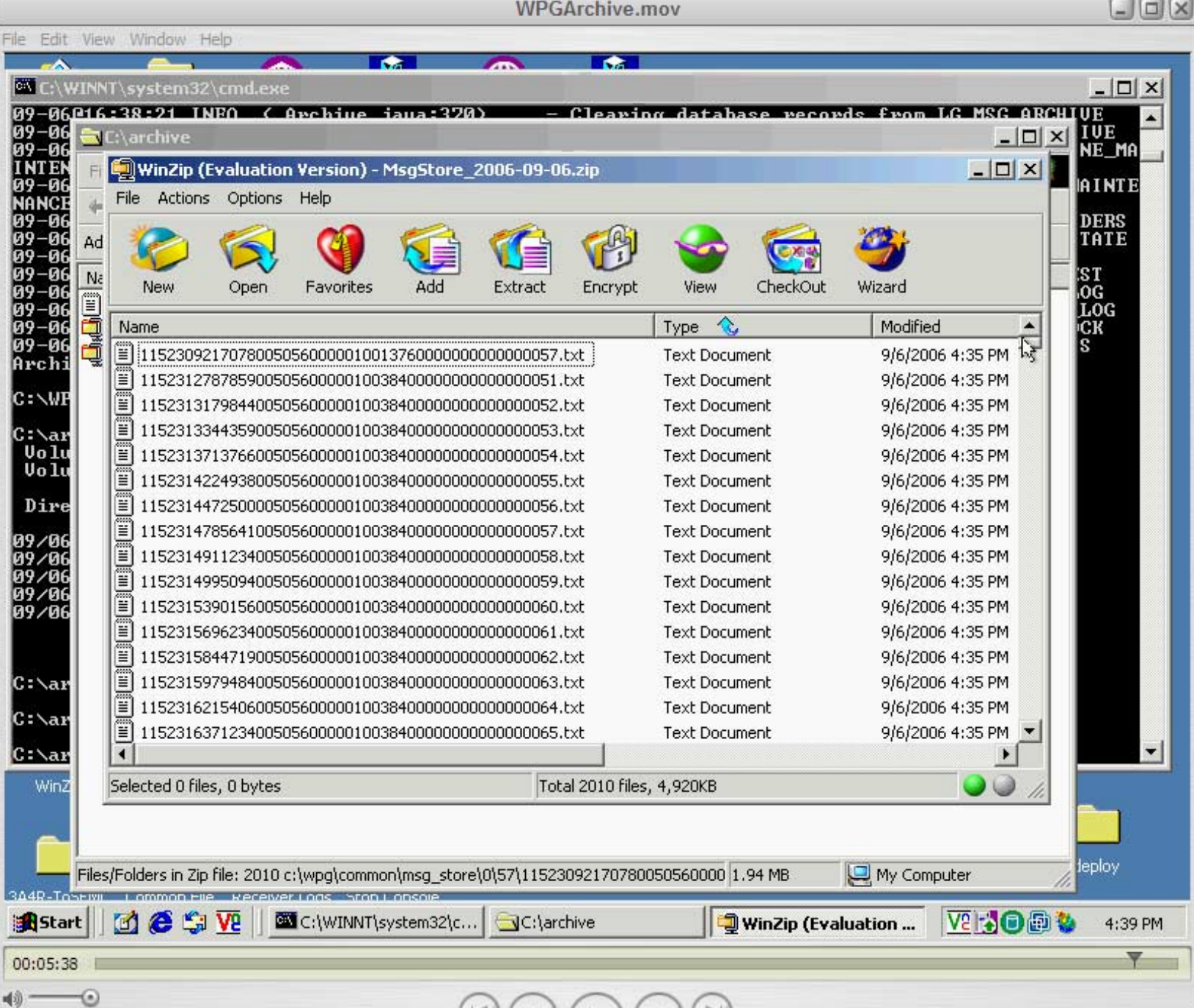

### Thank You Thank You

### Steven Koehler Steven Koehler IT Architect IT Architect SKoehler@us.ibm.com SKoehler@us.ibm.com